# <span id="page-0-0"></span>**B.Data** 系统说明、安装及配置

The introduction、installation 、configuration of B.Data

**Getting-started Edition (2009** 年 **10** 月**)**

摘 要 西门子能源管理软件 B.Data, 能够为用户提供强大的能源分析、预测功能,分析结 果以报表、趋势、视图等形式表现出来。其系统结构由 Database Server(数据库服务 器)、Acquisition Server(数据采集服务器)、Function Server(功能服务器)、Web Server(网络服务器)、 C/S Client(C/S 客户端)、B/S Client(B/S 客户端)等几部分组 成。本文讲述了在能源管理系统中,如何合理地对 B.Data 系统进行安装及配置。 关键词 B.Data、能源管理

**Key Words** B.Data、Energy management

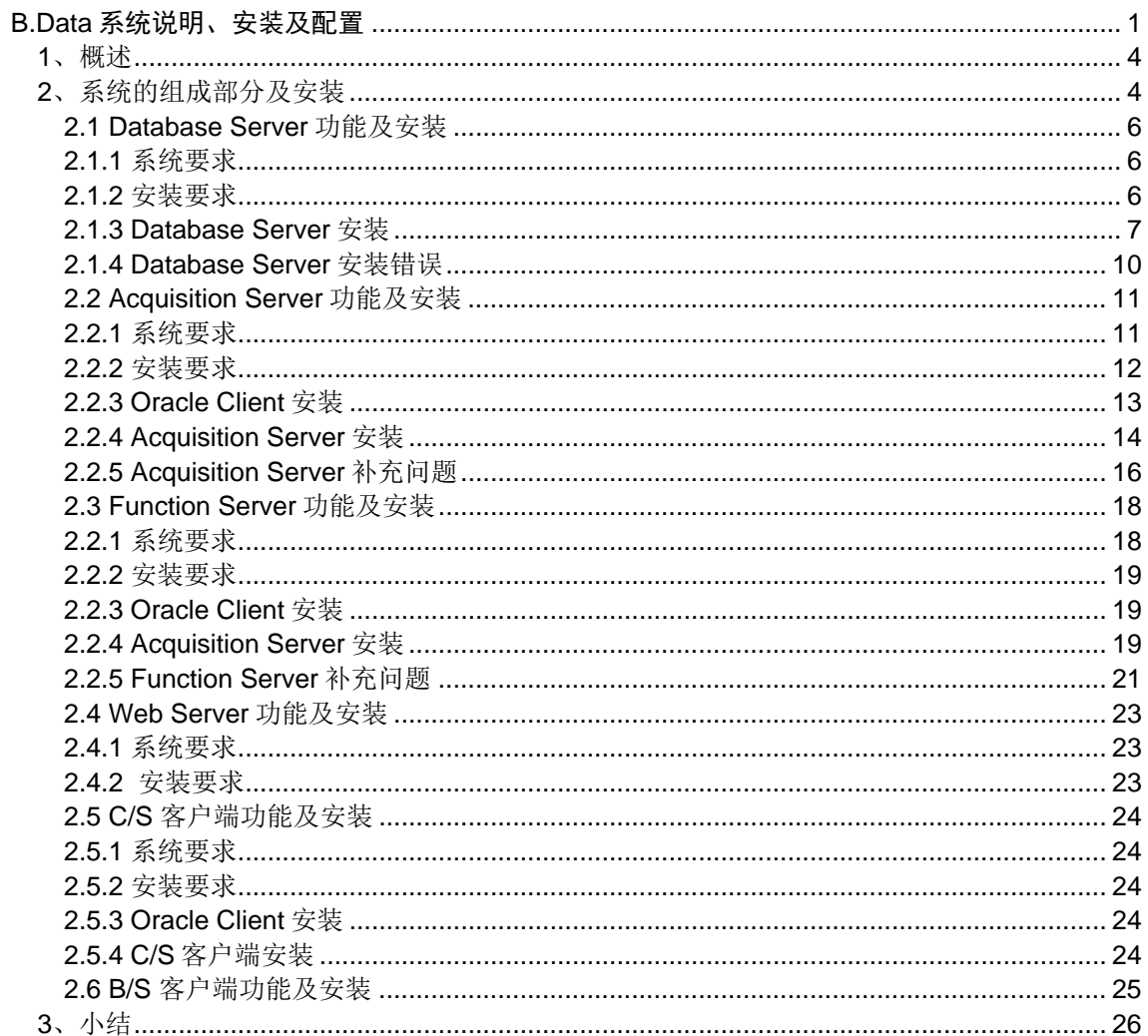

## <span id="page-3-0"></span>**1**、概述

基于 WinCC/B.Data 的综合能源管理系统,是西门子公司集成于 TIA 全集成自动化 & TIP 全集成能源自动化的一体化产品,通过这一强有力的工具,对从 SCADA 层中得到的数 据,采用成熟高效的综合能源分析方式,覆盖能源采购,能源调度,确保能源的高效使用和 良好的成本控制。

采用 B.Data 进行能源系统的分析及管理,最终实现:

- 技术数据和商务数据处理系统的整合;
- 基于历史负荷数据和生产计划的负荷预测;
- 气体和废水排放预测;
- 增加发电和输配电的效率;
- 通过生产相关的负荷预测提高规划可靠性;
- 采购能源时,为采购部门提供成本优化支持;
- 履行法律义务,监测报表温室气体排放;
- n 建立能源和原料帐目的公司级透明度;
- 基于 costs-by-cause 原则, 进行能源成本分配, 易与财务系统关联 (如 SAP); 相应的分析结果,通过报表系统合理展示。

B.Data 能源管理系统由 Database Server(数据库服务器)、Acquisition Server(数据 采集服务器)、Function Server(功能服务器)、Web Server(网络服务器)、 C/S Client (C/S 客户端)、B/S Client (B/S 客户端)等几部分组成,合理安装配置对项目成功实施非 常重要。

#### <span id="page-3-1"></span>**2**、系统的组成部分及安装

B.Data 主要包括以下相应组件:

- Database Server: 数据库服务器, 存放 B.Data 的结构、配置及采集数据点;
- Acqusition Server: 数据采集服务器, 实现数据采集;
- Function Server: 功能服务器,报表实现(数据从数据库到 Excel 中),任务管理;
- Web Server: 发布服务器, 作为 B/S 客户端的服务器;
- C/S Client: C/S 客户端;
- B/S Client: B/S 客户端;

下图 1 为全集成能源管理系统的层次结构:

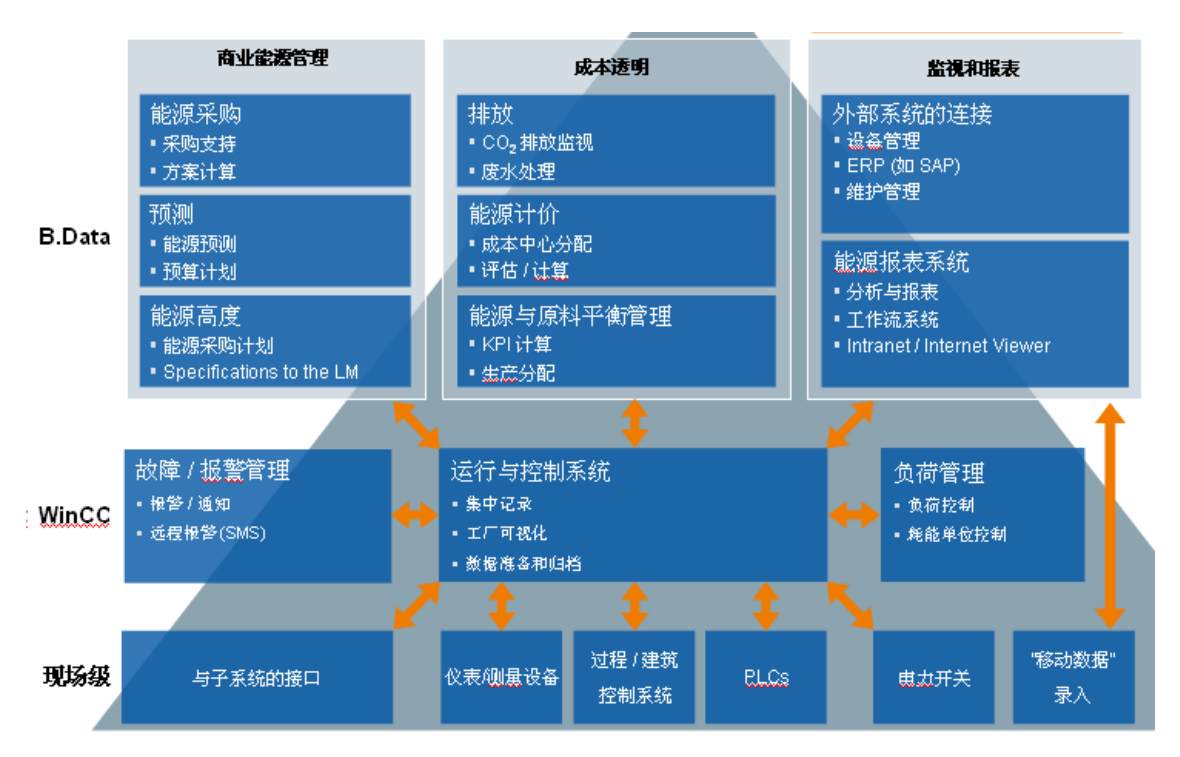

图 1 TIP 三层结构功能

下图 2 为 B.Data 系统的各个组件:

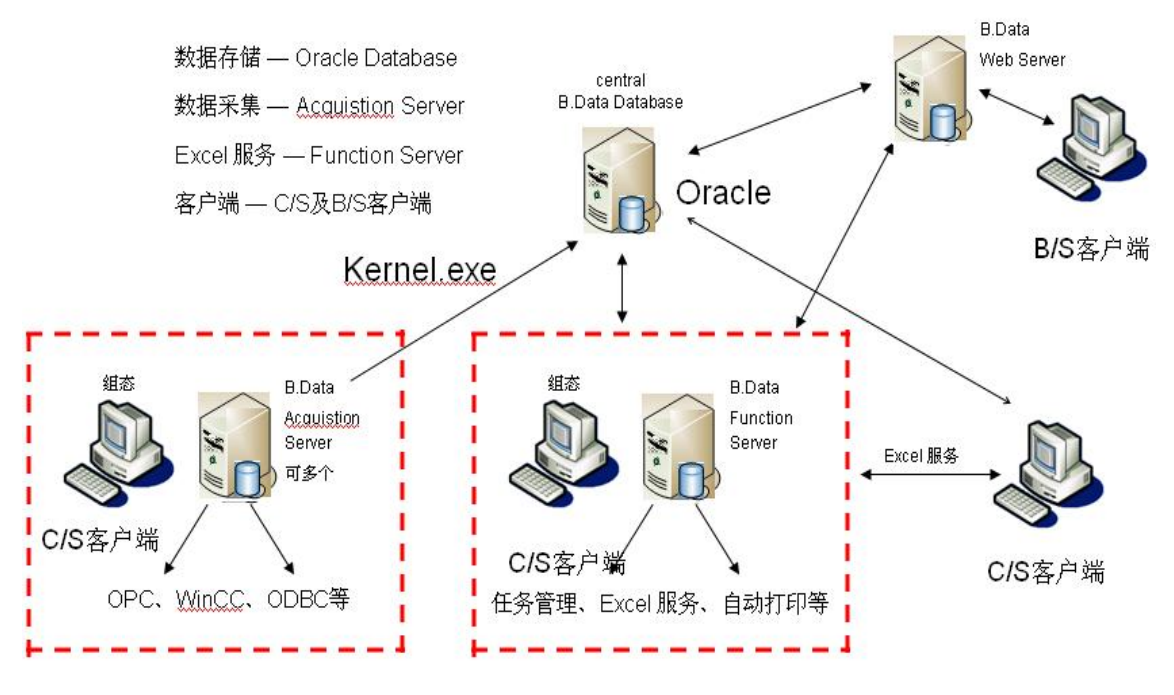

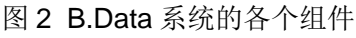

#### <span id="page-5-0"></span>**2.1 Database Server** 功能及安装

Database Server 是 B.Data 的核心组件, 其采用 Oracle 10g 版本的数据库, 其安装服务 自动创建了一个基本的 B.Data 数据库,包括:

- Oracle 数据库软件的安装;
- Oracle Net 文件的配置;
- 一个基本的 B.Data 数据库, 例如包含一个 Demo 实例;
- B.Data 软件的更新包;

#### <span id="page-5-1"></span>**2.1.1** 系统要求

对于 B.Data 4.3 版本,可安装在 Windows 2000、XP 及 2003 Server 上, 但从 V5.1 开 始有以下要求:

- Window 2003 Server/XP Professional sp3;
- Net Framework 2.0 或更高版本需要被安装;
- 操作系统必须是英文或德文操作系统,但在安装后可以通过安装东亚语言包从而支持 中文。

#### <span id="page-5-2"></span>**2.1.2** 安装要求

在安装之前系统环境必须在英文环境下,如下配置:

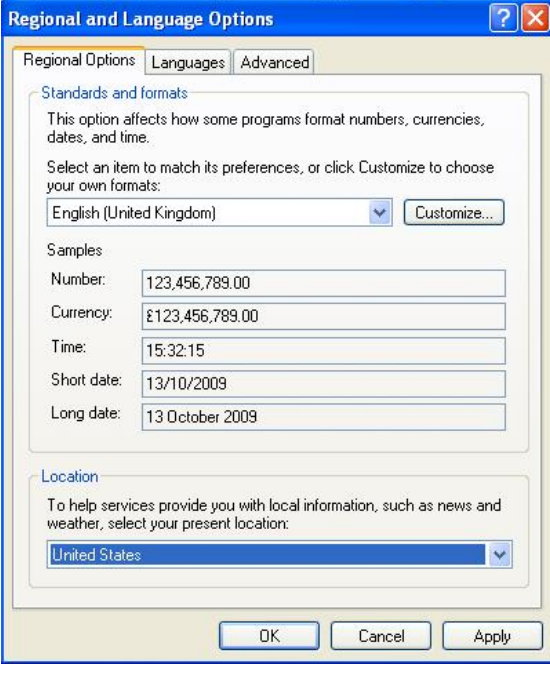

图 3 语言及区域配置

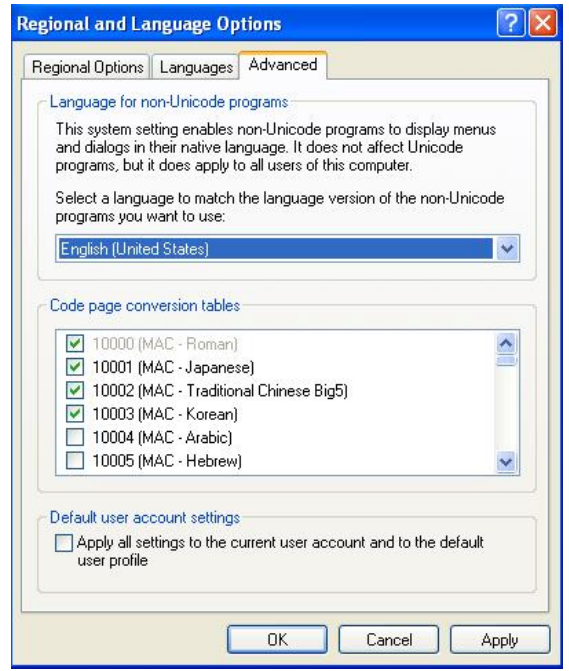

图 4 语言配置

这三个部分必须配置,否则 B.Data 的安装是正常的,但安装后在应用中有错误出现。 如果安装前没有进行配置,必须卸载已经安装的程序,重新进行安装。但在安装后,可以将 语言及位置更改为 China 及 Chinese。

## <span id="page-6-0"></span>**2.1.3 Database Server** 安装

点击光盘中 BData\database\_Setup\Setup.exe,注意必须通过本地安装方式,进行数据 库的安装:

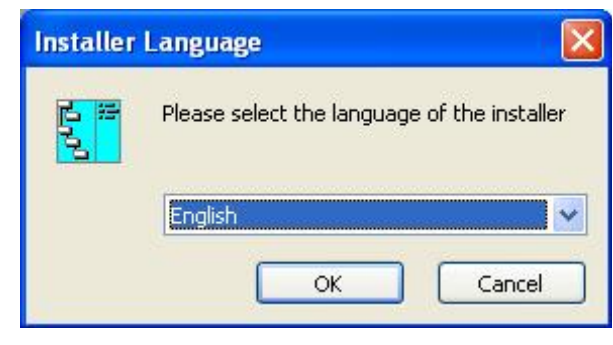

图 5 安装语言选择

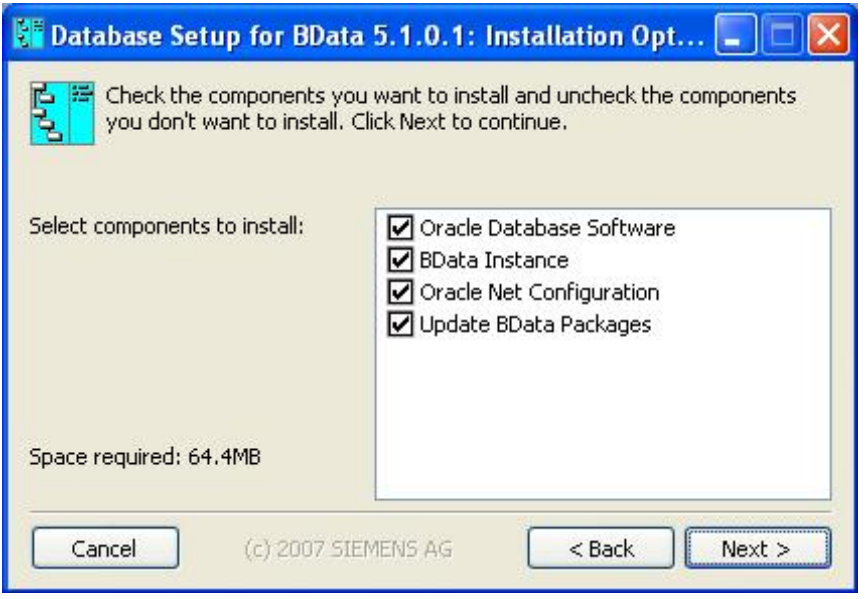

图 6 安装内容

#### **Oracle Database Software**:

 Oracle 基本数据库软件的安装,是 B.Data 的基础,其正确安装需要操作系统中没有安 装 Oracle 数据库,这里可以看作一个标准的 Oracle 数据库安装。

## **BData Instance**:

B.Data 相关信息安装,可以理解为通过自动建立一个 BData 的数据库实例,存放 B.Data 的基础数据,包括服务、实例(一个能源管理的 Demo 实例), 以后新建的能源管理 实例也保存在此数据库实例中。

## **Oracle Net Configuration**:

B.Data 能源管理系统是分布式结构,对于 Function Server、Acquisition Server、C/S 客户端都必须是 Oracle 服务器的客户端,从而 Oracle Net 配置需要被安装。从而支持分布 式网络连接。

#### **Update BData Packages**:

主要是 B.Data 的一些更新软件包安装。

根据需要选择不同组件,在初次安装时必须选择所有选项。如果已经安装了 Oracle Database, 安装会有问题, 建议卸载 Oracle Database, 重新完整安装。

下面图 7 是选择 BData 的安装目录,可以安装在任何位置:

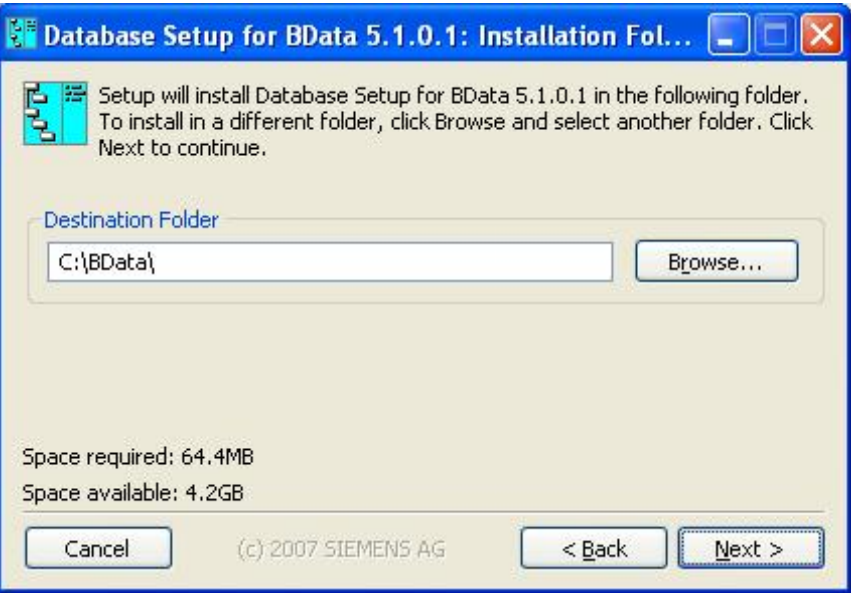

图 7 安装目录

下图 8 为安装过程的配置:

Oracle Setup Source:选择光盘中 Oracle 所存放位置;

Oracle install folder: 选择 oracle 数据库安装为止,可自由选择;

BData Database Name: 自动创建的数据库名称;

下面是 Bdata\_sys 及 Sys 的密码配置。

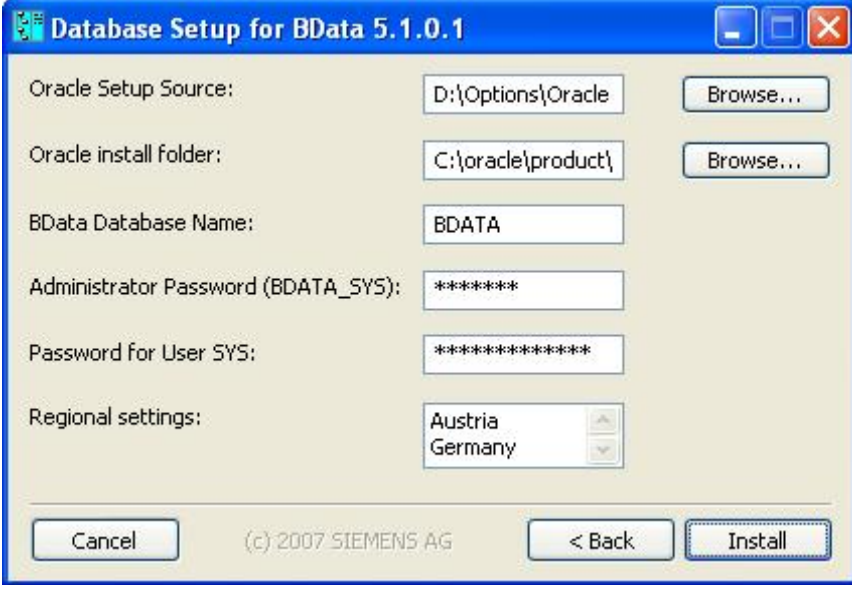

## 图 8 安装配置

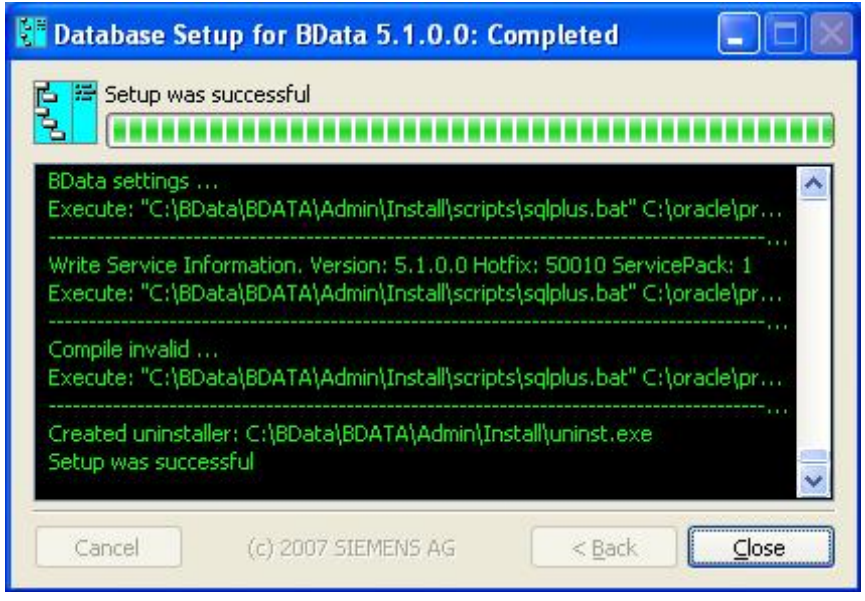

图 9 安装配置

## <span id="page-9-0"></span>**2.1.4 Database Server** 安装错误

在安装过程,有时会出现如下错误:如下图 10:

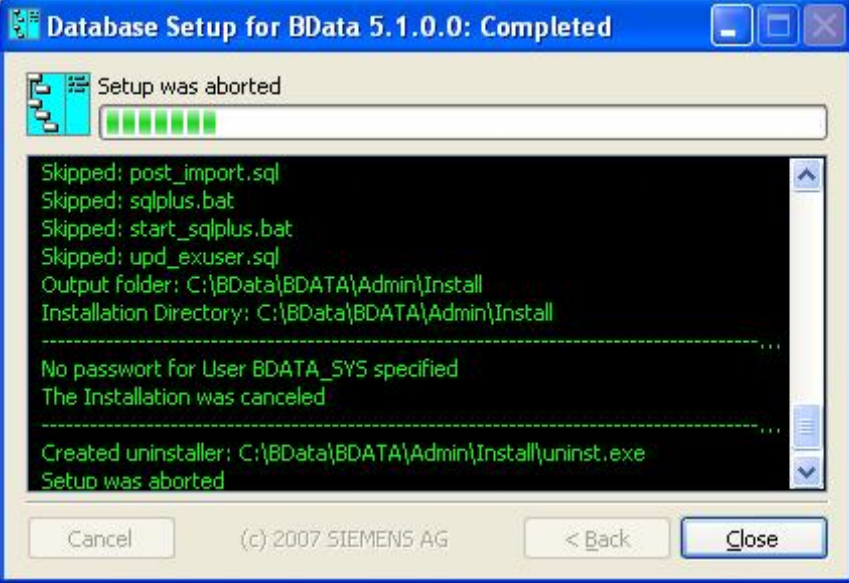

图 10 安装错误

对于这种错误,可以通过日志察看,一般情况下是不能进行 Oracle Database 安 装,这是由于在 B.Data 的安装选项中, 图 8 中 Oracle Setup Source 有问题, 对于选项 \Options\**Oralce**\setup.exe,一定要注意总长度不能太长,如果\Options\**Oralce Product**\setup.exe, 就不能成功安装。

#### <span id="page-10-0"></span>**2.2 Acquisition Server** 功能及安装

Acquisition Server 实现数据采集,通过与监控层或现场层通信将现场数据采集到数据 库服务器中。其方式有多种,一方面,B.Data 提供服务程序,系统能够自动加载 WinCC 提 供的采集点,实现与 WinCC 和 PCS7 系统的无缝集成;另一方面,提供 OPC, FTP, ODBC, Matrix 等数据采集方式;对于 Mobile 移动设备, 也可通过 USB, 红外、蓝牙、无 线等方式接入系统。

一个 B.Data 能源管理系统,可以有多个 Acquisition Server, 也就是一个 Database Server 可以对应多个 Acquisition Server, 但一个 Acquisition Server 只能对应一个 Database Server。

**Mu Services**  $\Box$  $x$ File Action View Help  $\begin{array}{c} \leftarrow \\ \leftarrow \end{array} \begin{array}{c} \begin{array}{c} \begin{array}{c} \begin{array}{c} \end{array}\\ \end{array}\\ \end{array} \begin{array}{c} \end{array}\\ \begin{array}{c} \end{array}\\ \end{array} \begin{array}{c} \end{array} \begin{array}{c} \begin{array}{c} \end{array}\\ \end{array} \begin{array}{c} \end{array} \begin{array}{c} \end{array} \begin{array}{c} \end{array} \begin{array}{c} \end{array} \begin{array}{c} \end{array} \begin{array}{c} \end{array} \begin{array}{c} \end{array} \begin{array}{c} \end$ Services (Local) 线 Services (Local)  $|$  Descrip  $\blacktriangle$ Name / **ASP.NET State Service RA**CCPerfMon Start the service CCRedundancyAgent-Service ClipBook Fnable<sup>®</sup> COM+ Event System Suppor Description: COM+ System Application Managi Provides support for out-of-process session states for ASP.NET. If this Computer Browser Maintaí service is stopped, out-of-process Cryptographic Services Provide service is stopped, out-or-process<br>requests will not be processed. If this DCOM Server Process Launcher Provide service is disabled, any services that<br>explicitly depend on it will fail to start. DHCP Client Registe Distributed File System Integra Distributed Link Tracking Client Enable: Distributed Link Tracking Server Enable: Distributed Transaction Coordinator Coordin **DNS** Client **Resolvi** EEE B.Data Autoprint SEEE B.Data Excel Report Server **REAL EXECUTION** Service Reporting Service Collect: Event Log Enable: File Replication Allows Help and Support Enable: **BAHTTP SSL** This se Enable: % Human Interface Device Access  $Enable: -$ IIS Admin Service .. ு  $\cdots$ 쀡 Extended <a>
K<br/>Standard /

Acquisition Server 表现为 Windows 下的一个服务:

图 11 Acquisition Server 服务

## <span id="page-10-1"></span>**2.2.1** 系统要求

对于 B.Data 4.3 版本,可安装在 Windows 2000、XP 及 2003 Server 上, 但从 V5.1 开 始有以下要求:

- Window 2003 Server/XP Professional sp3:
- Net Framework 2.0 或更高版本需要被安装;

■ 操作系统必须是英文或德文操作系统,但在安装后可以通过安装东亚语言包从而支持 中文。

## <span id="page-11-0"></span>**2.2.2** 安装要求

在安装之前系统环境必须在英文环境下,如下配置:

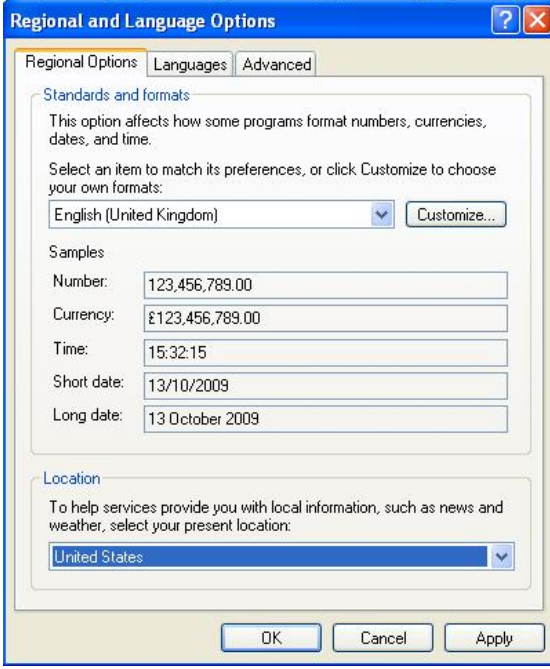

图 12 语言及区域配置

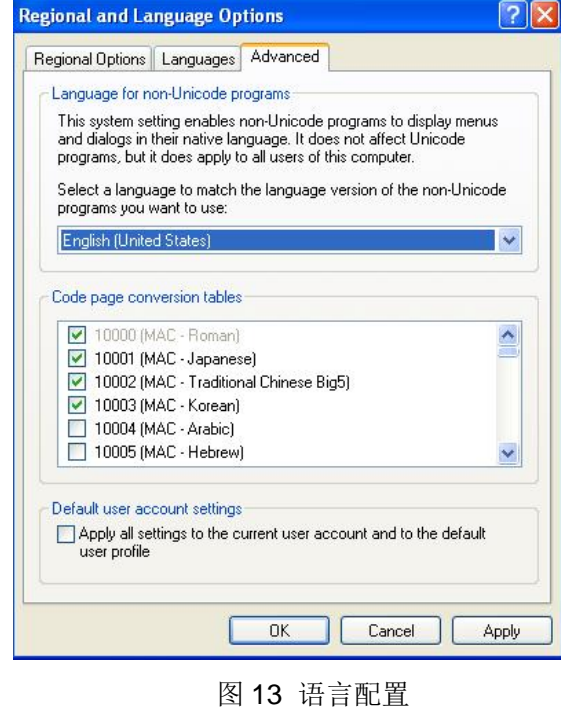

这三个部分必须配置,否则 B.Data 的安装是正常的,但安装后在应用中有错误出现。 如果安装前没有进行配置,必须卸载已经安装的程序,重新进行安装。但在安装后,可以将 语言及位置更改为 China 及 Chinese。

#### <span id="page-12-0"></span>**2.2.3 Oracle Client** 安装

如果 Acquisition Server 与 Database Server 不在同一台机器上, 安装之前, 首先需要 安装 Oracle 的客户端, 点击光盘中\Options\Oracle Client\ Setup.exe, 进行安装:

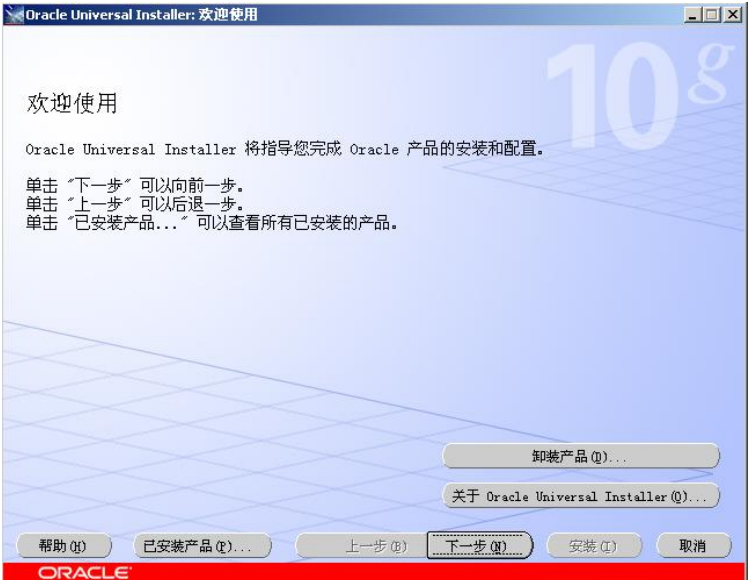

图 13 Oracle Client 安装 1

如下图 14,选择相应安装类型:

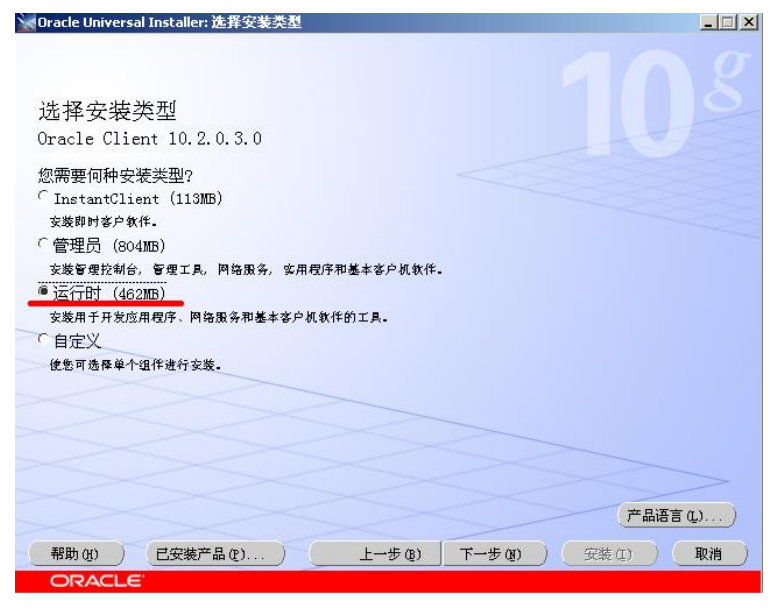

图 14 Oracle Client 安装 2

 **IA&DT Service & Support** *Page 13-26*

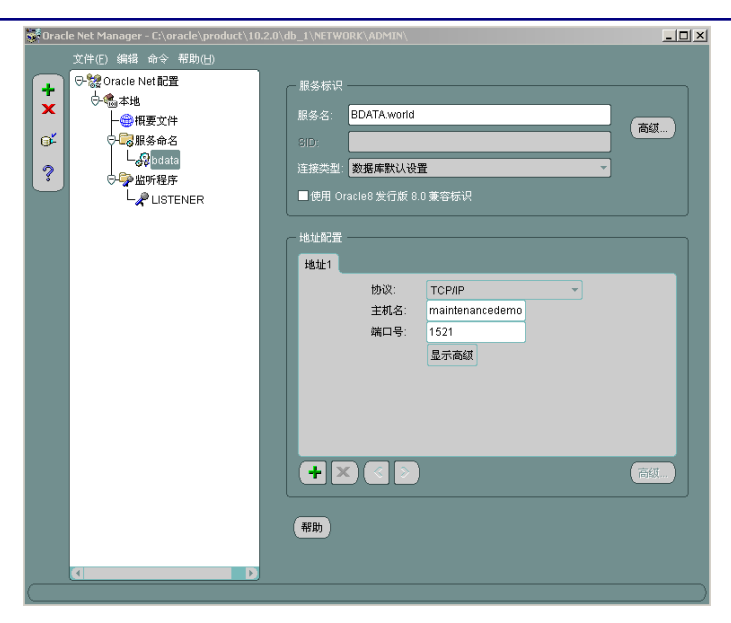

图 15 Oracle Client 网络配置

配置完成后,通过下面方式测试客户端通讯是否正常:

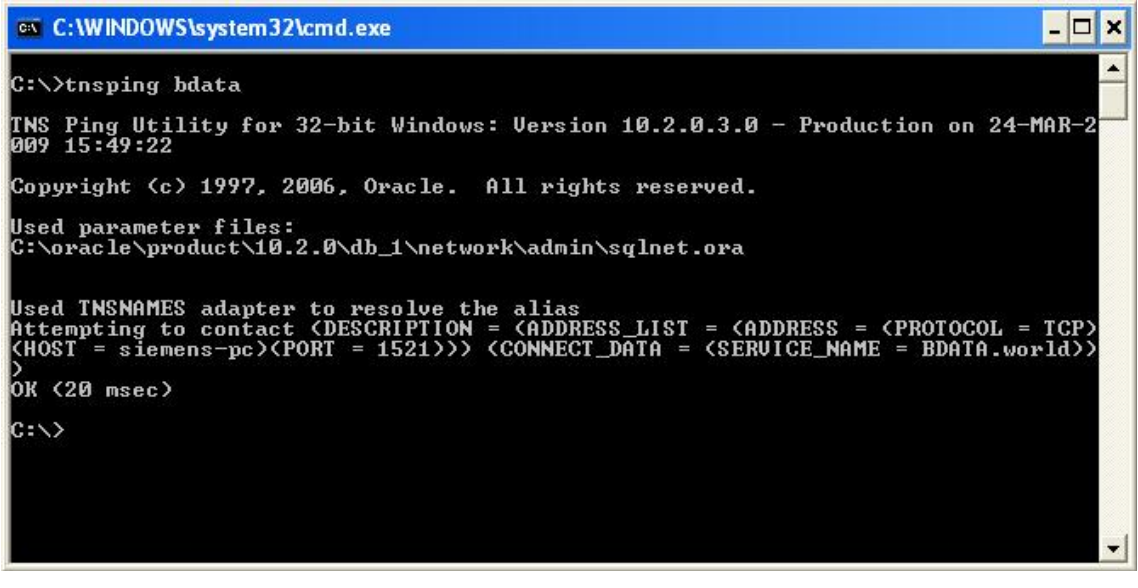

## 图 16 测试通讯是否正常

## <span id="page-13-0"></span>**2.2.4 Acquisition Server** 安装

测试客户端通讯正常后,开始安装 Acquisition Server,点击光盘中

BData\Client\_FUN\_Setup\Setup.exe, 进行安装:

 **IA&DT Service & Support** *Page 14-26*

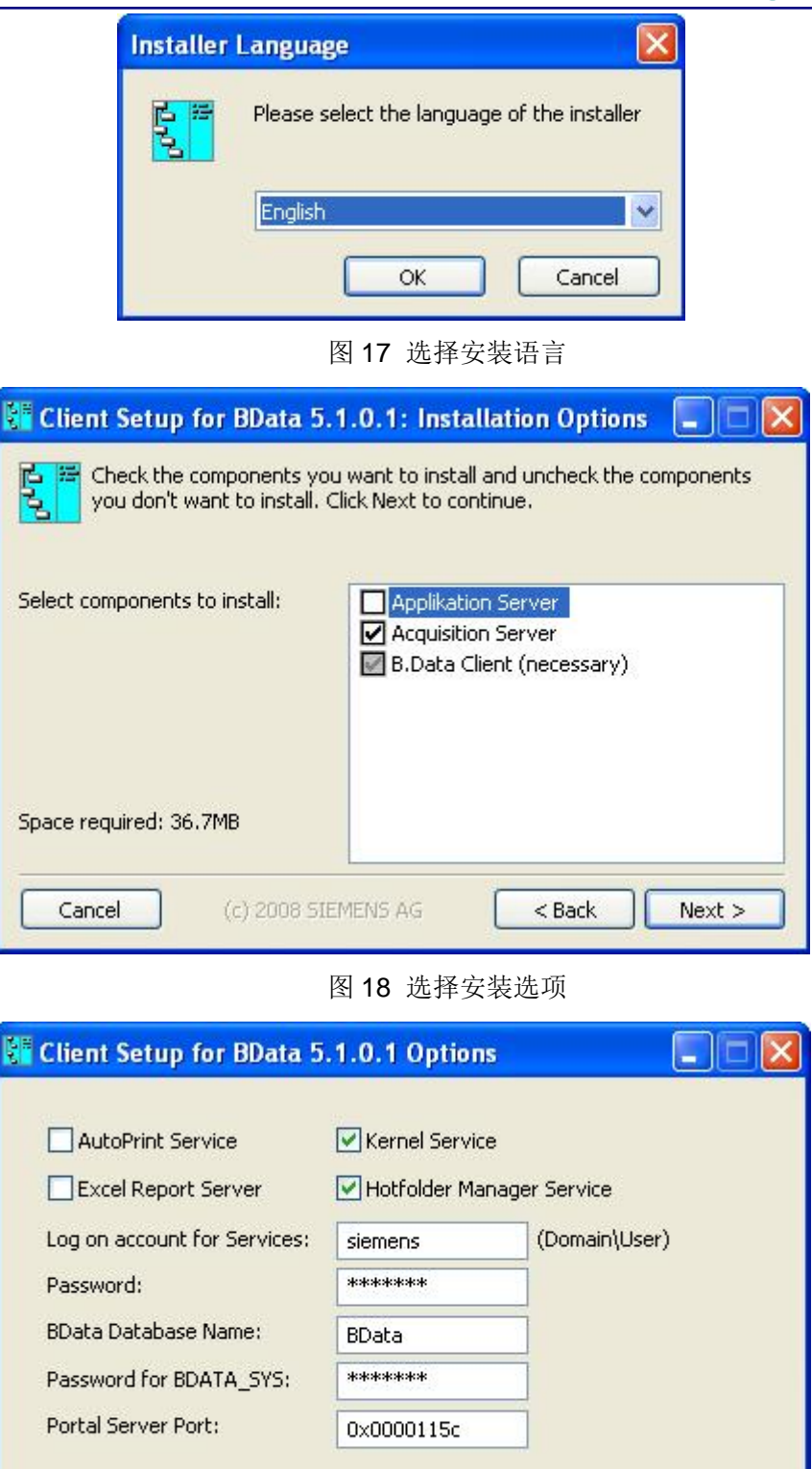

图 19 安装选项

 $<$  Back

Install

(c) 2008 SIEMENS AG

 **IA&DT Service & Support** *Page 15-26*

Cancel

其中 Log on account for Services/Password 是 Function Server 在 Excel Report

Server Services 是使用的, Portal Server Port 是做网络发布时配置使用的。

Kernel Service 是用来进行数据通信, Hotfolder Manager Services 是为了管理数据通 过 FTP 导入 B.Data 使用的。

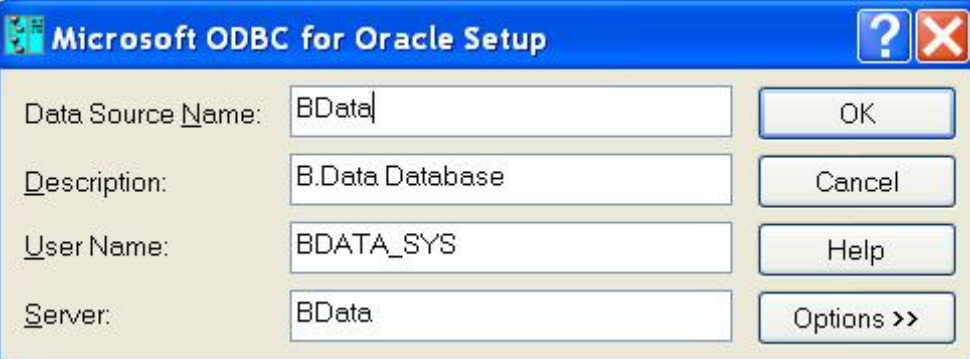

图 20 建立数据源

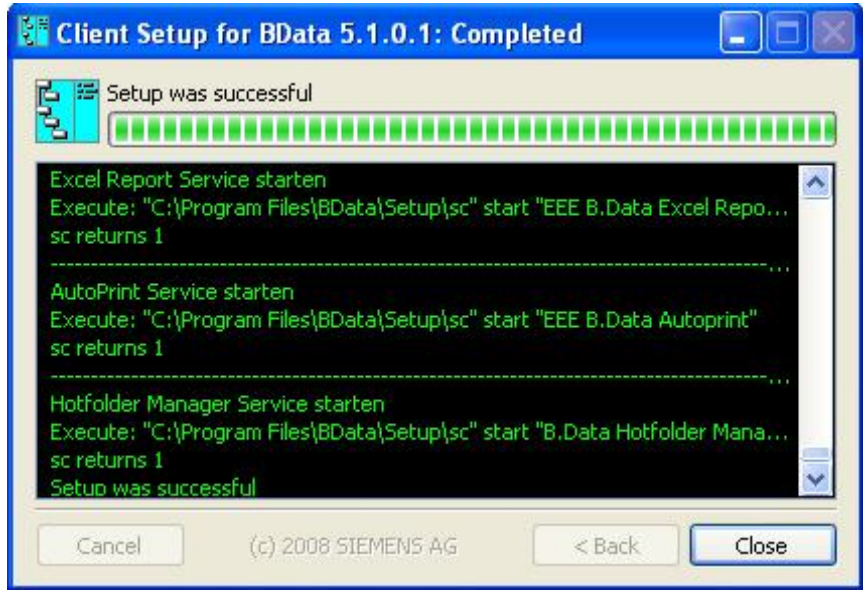

图 21 成功安装

## <span id="page-15-0"></span>**2.2.5 Acquisition Server** 补充问题

在进行数据采集时,有时候会有一些常见错误,下面是在与 WinCC 的归档数据通信 时的一些问题:

第一个问题,进行成功数据采集后,如果将 windows 系统时间向前修改,再继续采 集会出现如下图 22 错误:

| <b>意 Shortcut to Kernel.exe</b>                                                  | $ \Box$ $\times$ |
|----------------------------------------------------------------------------------|------------------|
| 200910141108001000: Synchronizing with Configurator                              |                  |
| 200910141108001000: Synchronized with Configurator.                              |                  |
| 200910141108001000: Synchronizing with Configurator                              |                  |
| 200910141108001000: Synchronized with Configurator.                              |                  |
| 200910141108001000: WinccRead Starttime - 2009.10.15 8:9:53 - 1255565393 - DST:0 |                  |
| Stoptime - 2009.10.14 11:8:0 - 1255489680 - DST:0 , Simulation, test1            |                  |
| 200910141108001000: GetArchiveData from Wincc not successful - Simulation test1  |                  |
| 200910141108001000: TLG-API: 未知回调错误,line 801 : no additional errortext!          |                  |
| 200910141108001000: WinccRead Starttime - 2009.10.15 8:9:53 - 1255565393 - DST:0 |                  |
| Stoptime - 2009.10.14 11:8:0 - 1255489680 - DST:0 , Simulation, test2            |                  |
| 200910141108001000: GetArchiveData from Wincc not successful - Simulation test2  |                  |
| 200910141108001000: TLG-API: 未知回调错误, line 801 : no additional errortext!         |                  |
| 200910141109001000: Synchronizing with Configurator                              |                  |
| 200910141109001000: Synchronized with Configurator.                              |                  |
| 200910141109001000: Synchronizing with Configurator                              |                  |
| 200910141109001000: Synchronized with Configurator.                              |                  |
| 200910141109001000: WinccRead Starttime - 2009.10.15 8:9:53 - 1255565393 - DST:0 |                  |
| Stoptime - 2009.10.14 11:9:0 - 1255489740 - DST:0 , Simulation, test1            |                  |
| 200910141109001000: GetArchiveData from Wincc not successful - Simulation test1  |                  |
| 200910141109001000: TLG-API: 未知回调错误, line 801 : no additional errortext!         |                  |
| 200910141109001000: WinccRead Starttime - 2009.10.15 8:9:53 - 1255565393 - DST:0 |                  |
| Stoptime - 2009.10.14 11:9:0 - 1255489740 - DST:0 , Simulation, test2            |                  |
| 200910141109001000: GetArchiveData from Wincc not successful - Simulation test2  |                  |
| 200910141109001000: TLG-API: 未知回调错误,line 801 : no additional errortext!          |                  |
|                                                                                  |                  |

图 22 时间点错误

第二个问题,在区域设置上要考虑选择:

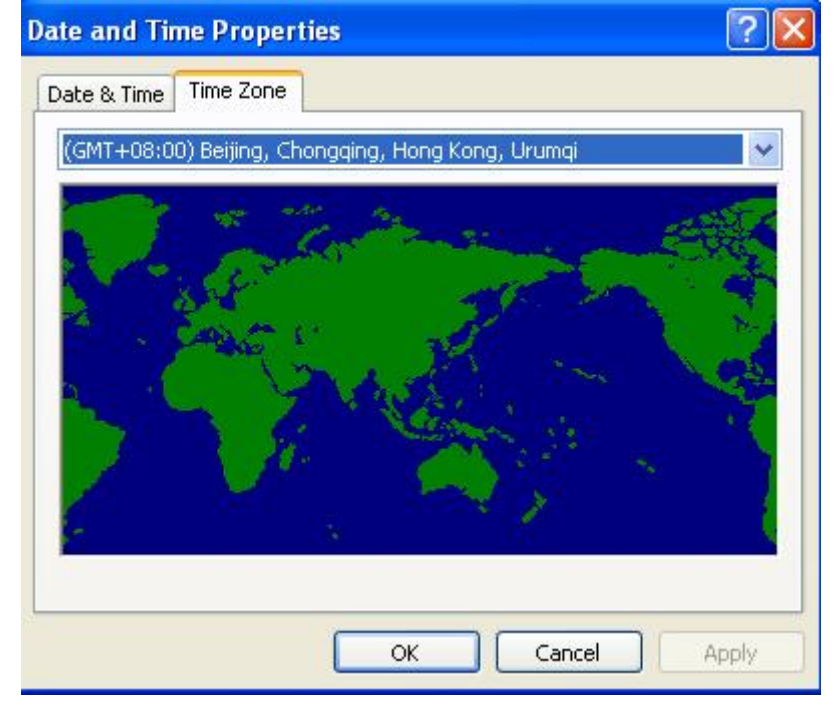

图 23 时间区域选择

默认安装英文操作系统,区域是没有配置好的,此时进行数据采集,报表查询时会有错 误出现,解决错误需要考虑夏令时/冬令时的情况。

#### <span id="page-17-0"></span>**2.3 Function Server** 功能及安装

功能服务器,报表实现(数据从数据库到 Excel 中), 任务管理、数据采集等。

一个 B.Data 能源管理系统,可以有多个 Function Server, 也就是一个 Database Server 可以对应多个 Function Server, 但一个 Function Server 只能对应一个 Database Server。

Function Server 表现为 Windows 下的几个服务:

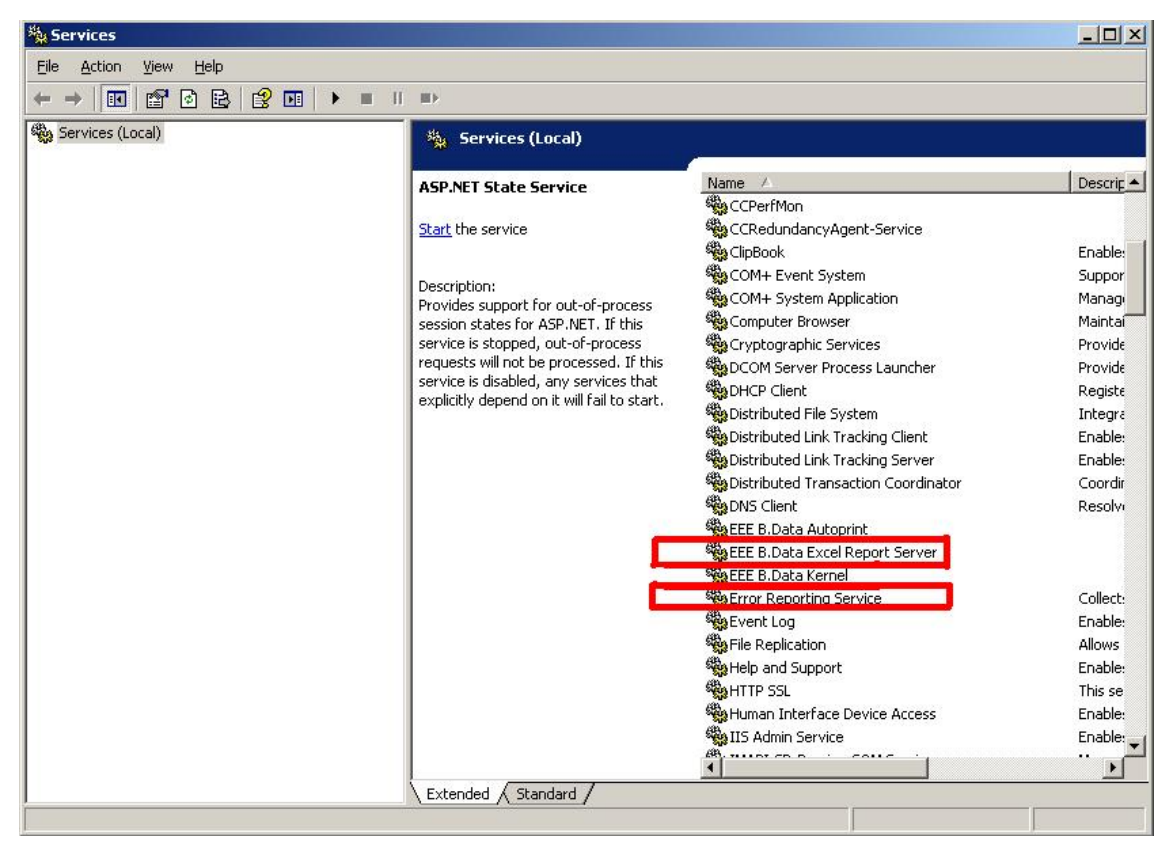

图 24 Function Server 的服务

## <span id="page-17-1"></span>**2.3.1** 系统要求

对于 B.Data 4.3 版本,可安装在 Windows 2000、XP 及 2003 Server 上, 但从 V5.1 开 始有以下要求:

- Window 2003 Server/XP Professional sp3;
- Net Framework 2.0 或更高版本需要被安装;
- 操作系统必须是英文或德文操作系统,但在安装后可以通过安装东亚语言包从而支持 中文;
- Excel 2003/Excel 2007 已经安装。

### <span id="page-18-0"></span>**2.3.2** 安装要求

在安装之前系统环境必须在英文环境下,配置参考 Acquisition Server 安装。

#### <span id="page-18-1"></span>**2.3.3 Oracle Client** 安装

如果 Acquisition Server 与 Database Server 不在同一台机器上,安装之前,首先需要 安装 Oracle 的客户端,点击光盘中\Options\Oracle Client\ Setup.exe, 进行安装, 配置参考 Acquisition Server 部分安装。

#### <span id="page-18-2"></span>**2.3.4 Acquisition Server** 安装

测试客户端通讯正常后,开始安装 Acquisition Server, 点击光盘中 BData\Client\_FUN\_Setup\Setup.exe, 进行安装:

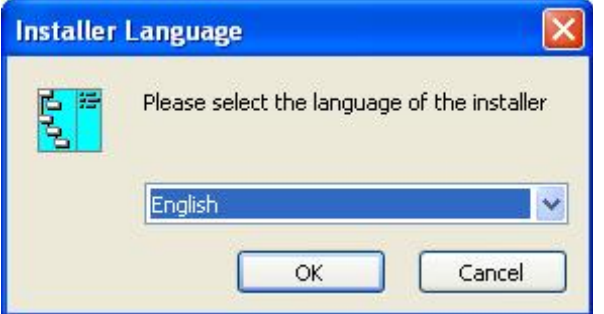

图 25 选择安装语言

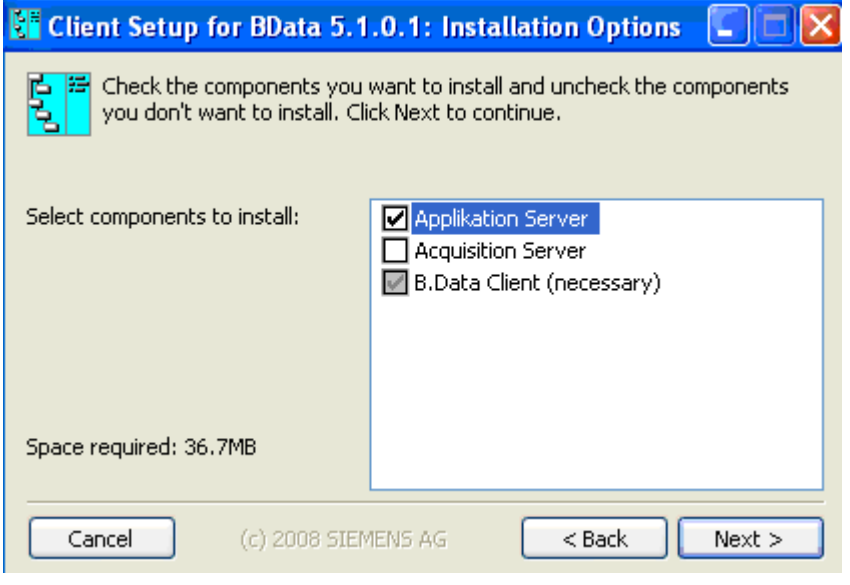

图 26 选择安装选项

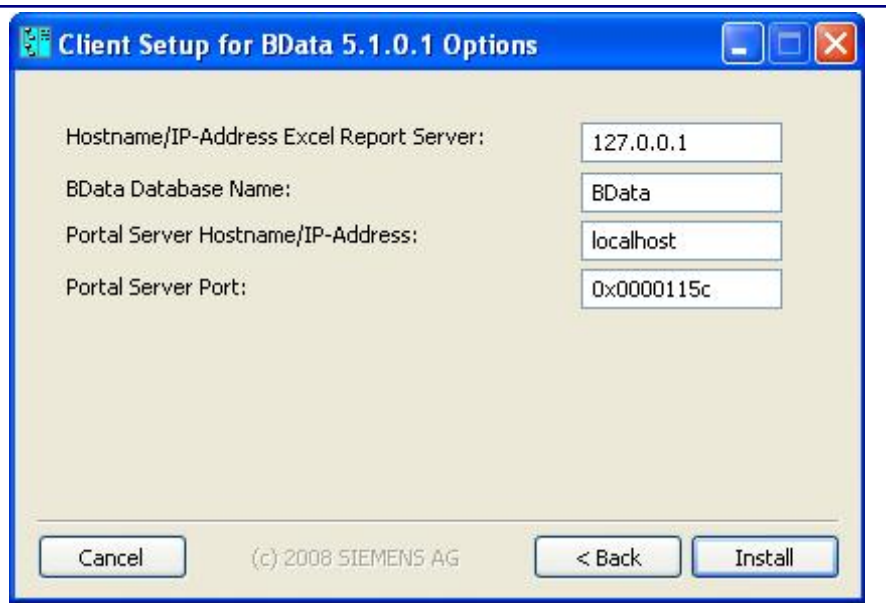

图 27 安装选项 1

主要是 Application Server 及进行 Web 发布的地址, 此处就是自己的地址。

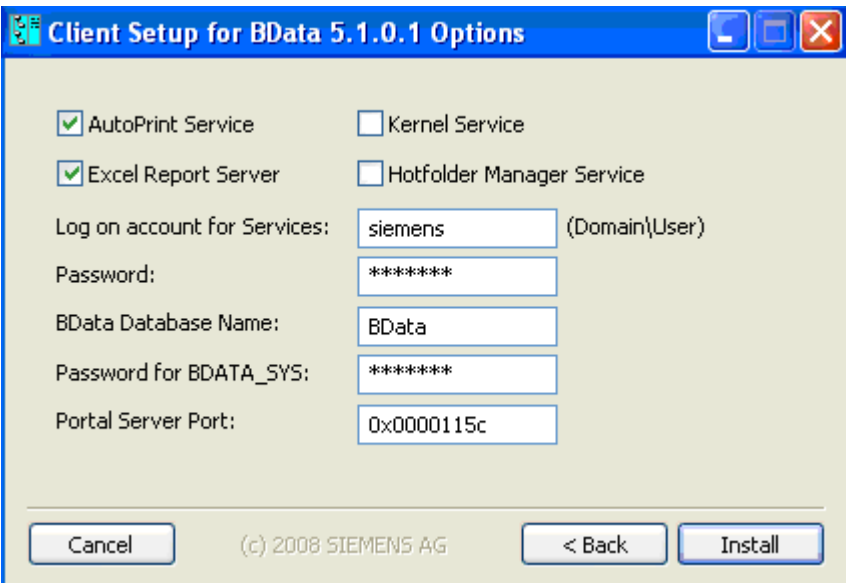

图 28 安装选项 2

其中 Log on account for Services/Password 是 Function Server 在 Excel Report Server Services 是使用的, Portal Server Port 是做网络发布时配置使用的。

AutoPrint Service 是用来实现报表的自动计算,并在计算后报存在数据库中, Excel Report Server 是为了实现将计算的报表导入在 Excel 中。

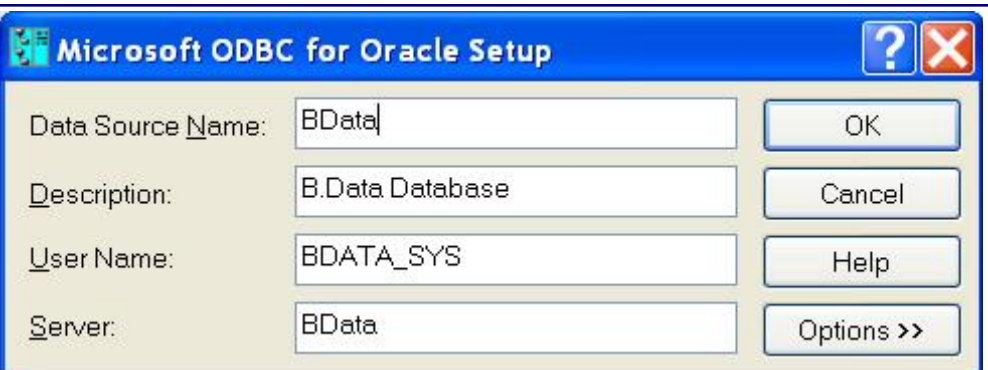

### 图 29 建立数据源

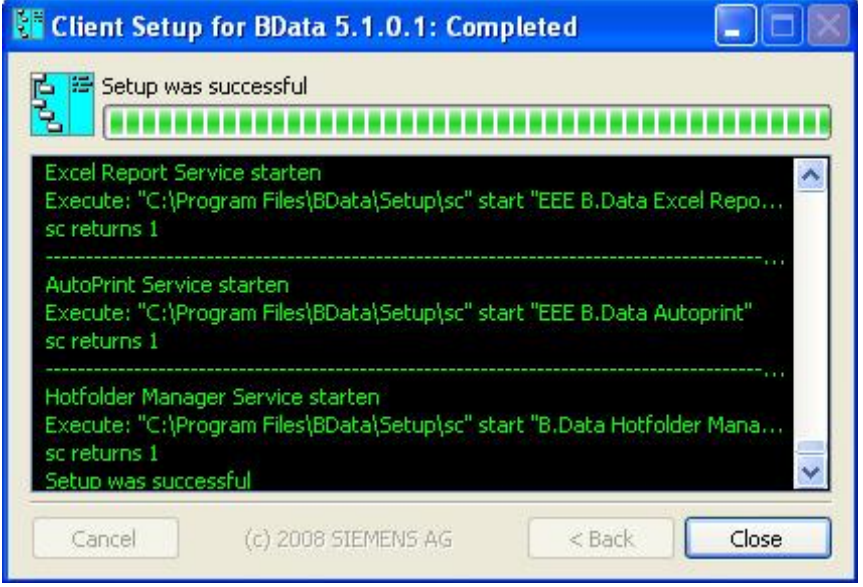

图 30 成功安装

## <span id="page-20-0"></span>**2.3.5 Function Server** 补充问题

Function Server 在使用时,有几个问题需要注意:

第一, B.Data 系统的 Function Server 是对应于客户端说的, 一个 B.Data 能源管理系 统可以有多个 Function Server, 也同时有多个客户端, 每个客户端可以对应不同的 Function Server,在下面图中,通过注册表可以看到客户机所对应的 Function Server 地址: regedit->HKEY\_LOCAL\_MACHINE->siemens->B.Data->ExcelReportClient->HostName

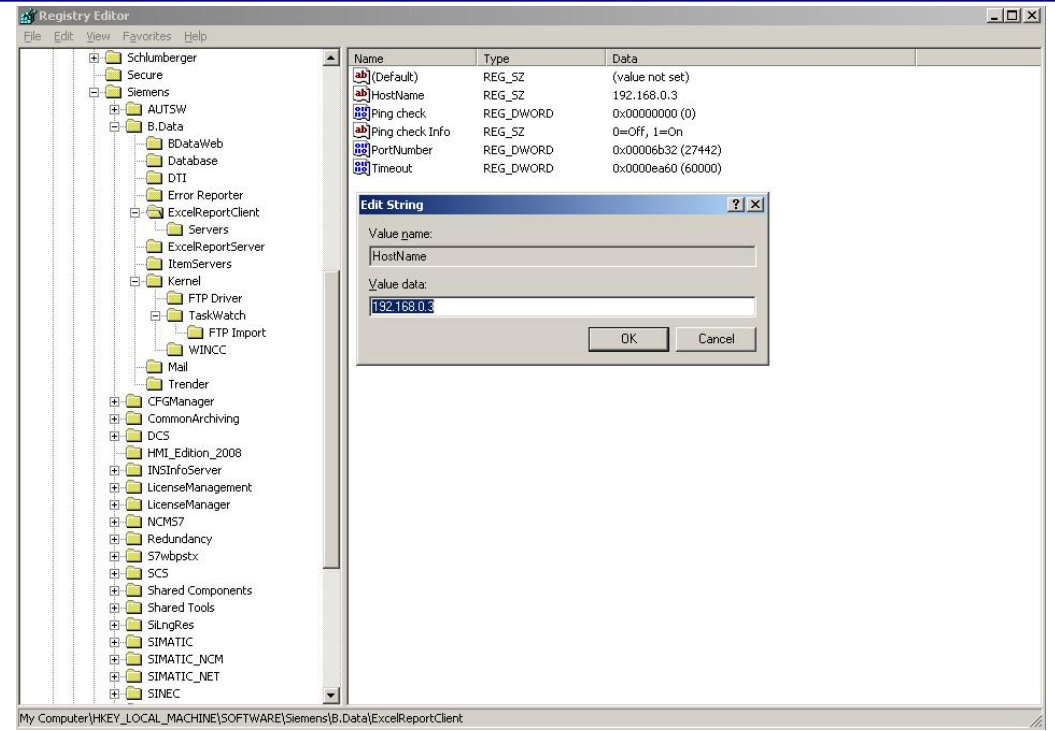

图 31 Function Server 地址

第二,在配置报表的自动计算时,需要作如下配置:

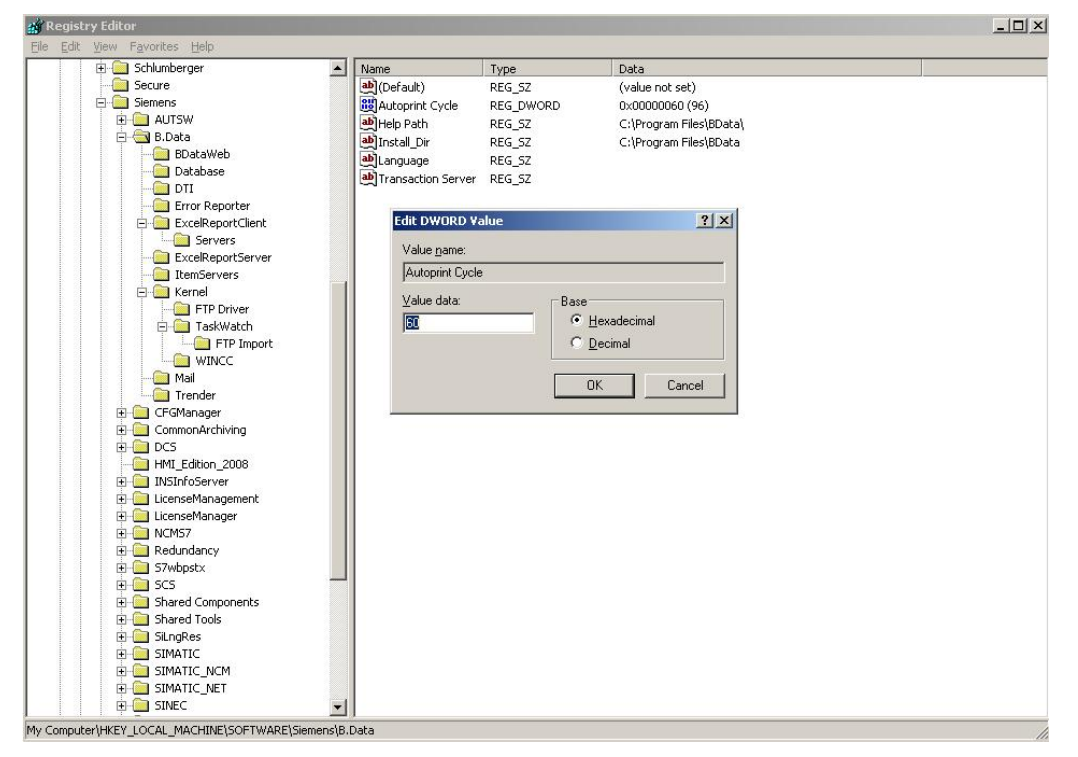

#### 图 32 自动报表计算设置

第三,在配置报表的自动邮件发送时,需要作如下配置:

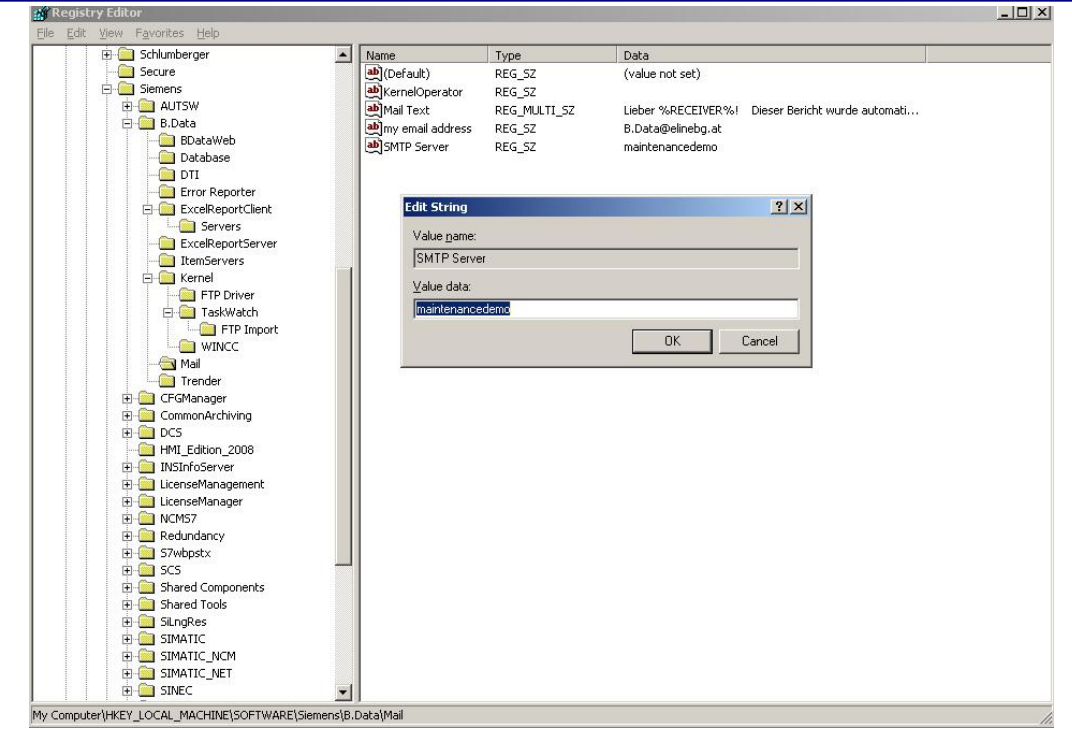

#### 图 33 邮件 SMTP Server 配置

#### <span id="page-22-0"></span>**2.4 Web Server** 功能及安装

Web Server 是作为 B.Data 网络发布的服务器, 其配置安装有特殊要求。

### <span id="page-22-1"></span>**2.4.1** 系统要求

对于 B.Data 4.3 版本,可安装在 Windows 2000、XP 及 2003 Server 上, 但从 V5.1 开 始有以下要求:

- Window 2003 Server/XP Professional sp3;
- Net Framework 2.0 或更高版本需要被安装;
- 操作系统必须是英文或德文操作系统,但在安装后可以通过安装东亚语言包从而支持 中文;
- Internet Explorer 7.0 或更高版本;
- Excel 2003/Excel 2007。

#### <span id="page-22-2"></span>**2.4.2** 安装要求

- 只有是 Function Server 的站点才可以配置为 Web Server;
- 对于防火墙要考虑安全配置;
- 详细的安装可以参考下载中心其余文档-如何实现 B.Data 的网络发布

 **IA&DT Service & Support** *Page 23-26*

## <span id="page-23-0"></span>**2.5 C/S** 客户端功能及安装

C/S 客户端配置比较简单,主要包括安装及 Function Server 的配置等。

## <span id="page-23-1"></span>**2.5.1** 系统要求

对于 B.Data 4.3 版本,可安装在 Windows 2000、XP 及 2003 Server 上, 但从 V5.1 开 始有以下要求:

- Window 2003 Server/XP Professional sp3;
- Net Framework 2.0 或更高版本需要被安装;
- 操作系统必须是英文或德文操作系统,但在安装后可以通过安装东亚语言包从而支持 中文;
- Excel 2003/Excel 2007。

## <span id="page-23-2"></span>**2.5.2** 安装要求

在安装之前系统环境必须在英文环境下,配置参考 Acquisition Server 安装。

## <span id="page-23-3"></span>**2.5.3 Oracle Client** 安装

如果客户端与 Database Server 不在同一台机器上, 安装之前, 首先需要安装 Oracle 的客户端,点击光盘中\Options\Oracle Client\ Setup.exe,进行安装,配置参考 Acquisition Server 部分安装。

## <span id="page-23-4"></span>**2.5.4 C/S** 客户端安装

测试客户端通讯正常后,开始安装 C/S 客户端,点击光盘中 BData\Client\_FUN\_Setup\Setup.exe, 进行安装:

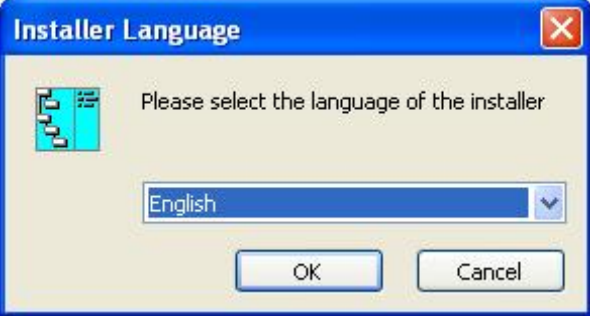

## 图 34 选择安装语言

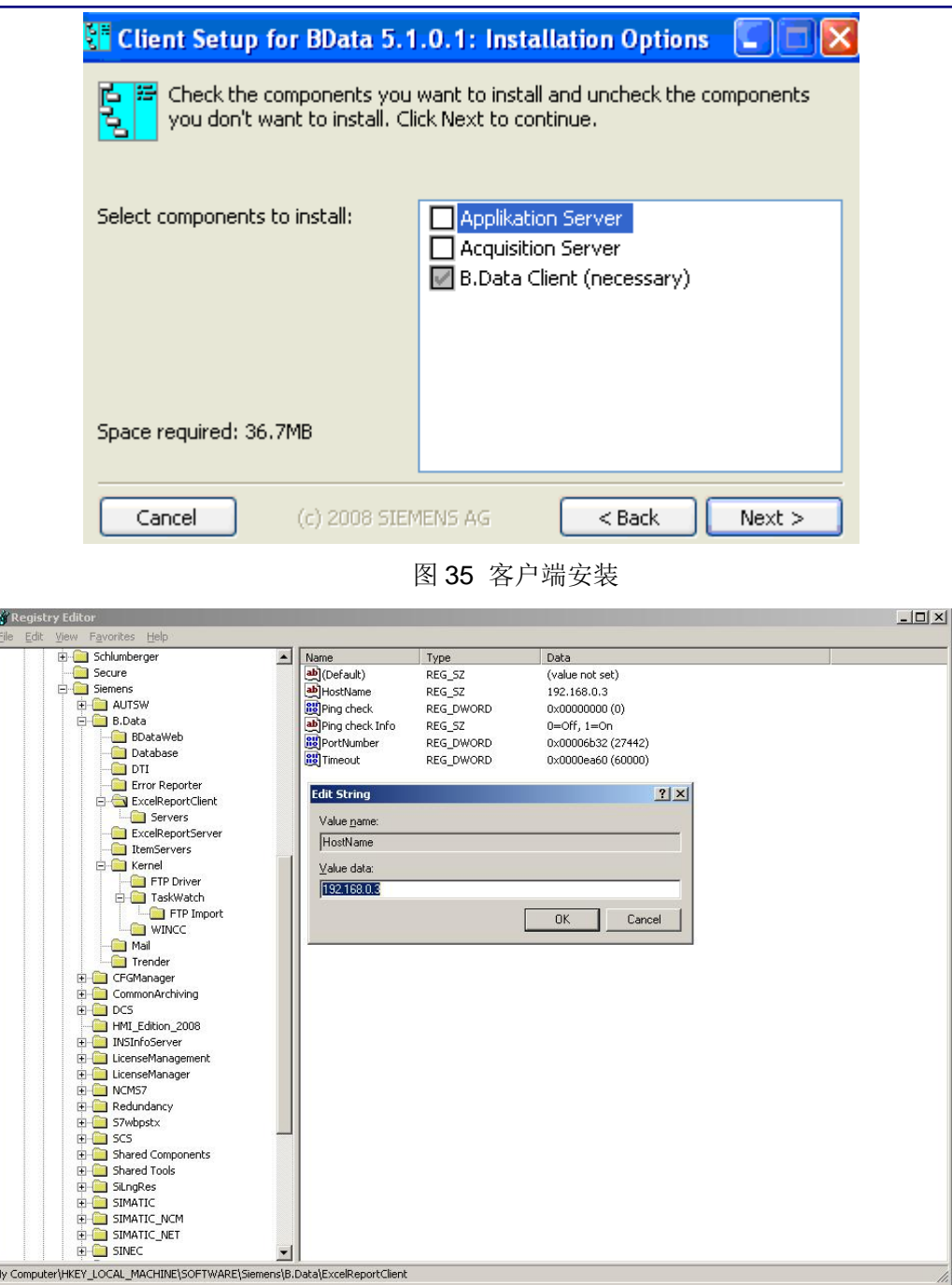

图 36 Function Server 地址配置

## <span id="page-24-0"></span>**2.6 B/S** 客户端功能及安装

Į

B/S 客户端没有什么特殊配置,只是要考虑系统配置要求,可参考 Web Server 的系统 配置要求就可以。

## <span id="page-25-0"></span>**3**、小结

对于 B.Data 能源管理系统,包括以下部分:

- Database Server: 数据库服务器, 存放 B.Data 的结构、配置及采集数据点;
- Acqusition Server: 数据采集服务器, 实现数据采集;
- Function Server: 功能服务器,报表实现(数据从数据库到 Excel 中),任务管理;
- Web Server: 发布服务器, 作为 B/S 客户端的服务器;
- C/S Client: C/S 客户端;
- B/S Client: B/S 客户端;

对于一个系统,可以有多个 Database Server, 多个 Acquisition Server, 多个 Function Server, 多个 Web Server, 多个 C/S 客户端, 多个 B/S 客户端。有下面约束要求:

- 一个 Database Server 可以有多组 Acquisition Server, Function Server, Web server,多个 C/S 客户端,多个 B/S 客户端;
- Acquisition Server, Function Server 只能隶属于一个 Database Server;
- 一个 C/S 客户端只能隶属于一个 Function Server, 但可组态多个 Acquisition Server;
- 一个 Web Server 本身必须是一个 Function Server;
- 当较大系统时, 允许多个 Database Server 存在, 可以通过 ODBC 方式进行数据库 数据的转移。